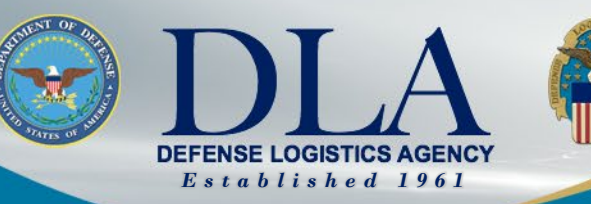

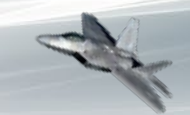

The Nation's Combat Logistics Support Agency

# **Accessing Technical Drawings**

DLA AVIATION

**WARFIGHTER ALWAYS**

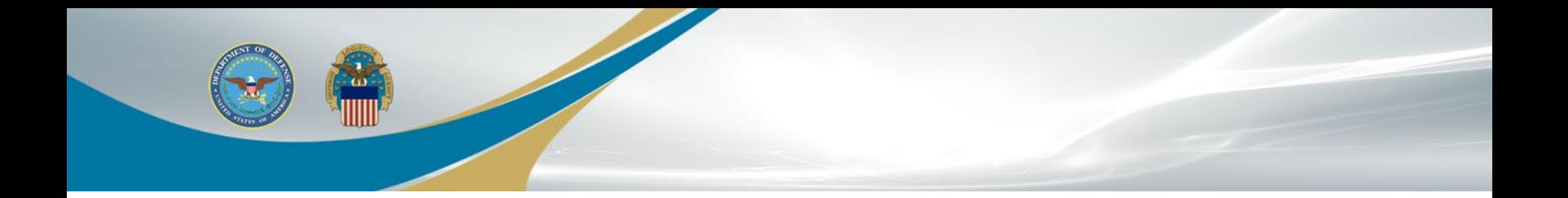

# **Tech data on cFolders**

**WARFIGHTER ALWAYS WARFIGHTER ALWAYS**

# **Tech data on cFolders**

- All cFolders users must have a DIBBS account. Registration to DIBBS: https://www.dibbs.bsm.dla.mil/Register/Default.aspx
- Upon account creation, Suppliers have access to non-restricted data (Distribution Statement A).
- Suppliers with US/Canadian Joint Certification Program (JCP) certification have appropriate access to restricted data (Distribution Statements C & D)
- Suppliers have the ability to download license agreement application forms from cFolders .
- A DLA POC manually tracks and approves additional access to data covered by license agreements.

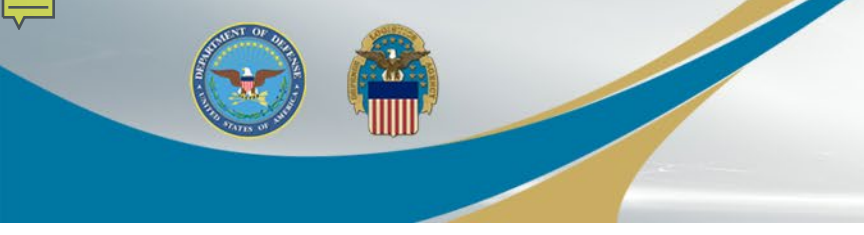

### **Restricted Tech Data**

- Requires certification through the Joint US/Canadian Certification Program (JCP)
- Establishes eligibility of U.S. and Canadian contractors to receive technical data under control of DoD or the Canadian Department of National Defense
- Limits access to military critical sensitive data
- DLA Export Control Data requires additional steps to access exportcontrolled technical data

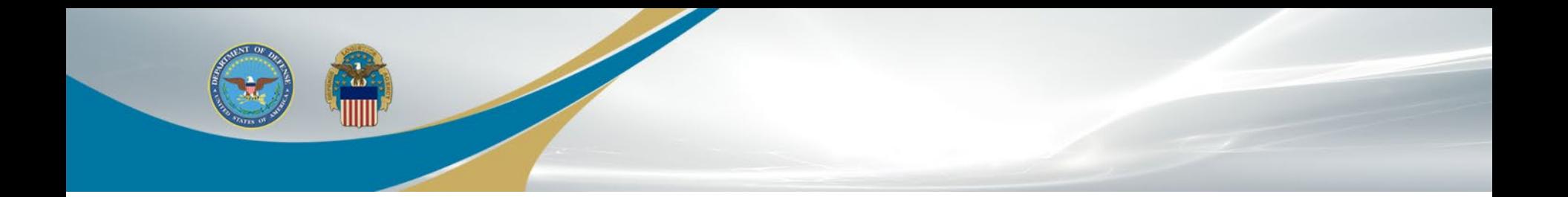

# **JCP CERTIFICATION**

**WARFIGHTER ALWAYS WARFIGHTER ALWAYS**

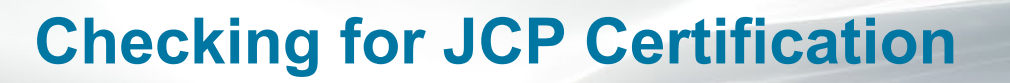

- Use JCP Search to verify if your company has been or is already certified.
- Searches can be done by company name, Commercial and Government Entity (CAGE) Code, or JCP Certification number.
- This provides you with a first-hand view of your company's information, which may require an update.

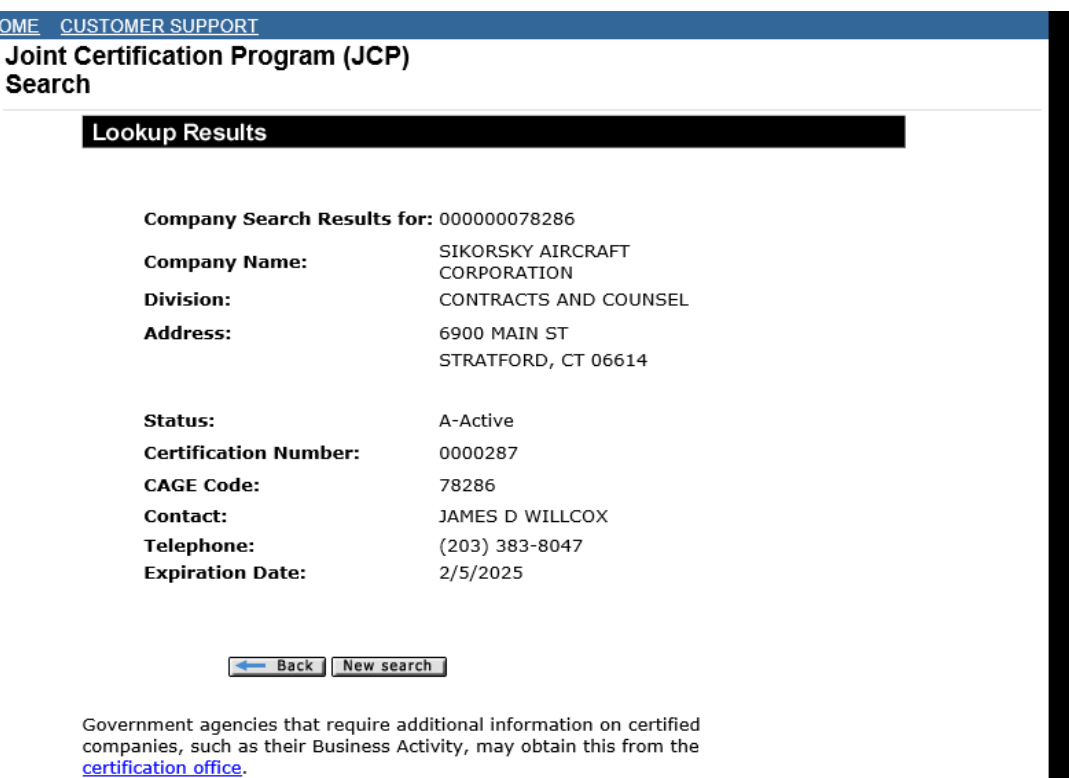

https://public.logisticsinformationservice.dla.mil/jcp/search.aspx

**HOME** 

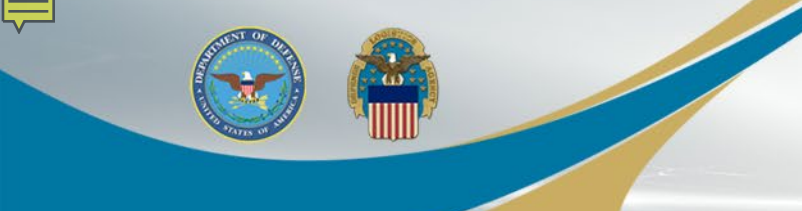

### **Joint Certification Program**

To apply for a JCP Certification number, complete DD2345. Latest version can be found at the Washington Headquarters Services government website: https://www.esd.whs.mil/Portals/54/Documents/DD/forms/dd/dd2345.pdf

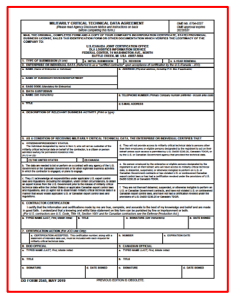

(Double click image to open) (Double click image to open)

Instructions for filling out DDForm2345 DDForm2345(Jul2020)

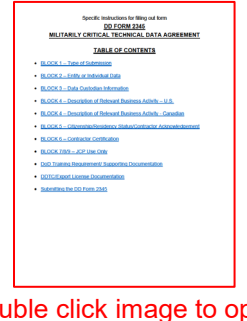

#### **\*\*\*\*\*Attention all JCP Customers\*\*\*\*\***

**Effective immediately, we are unable to accept or receive JCP applications by any means of sent (United States (U.S.) postal service, United Parcel Service (UPS), FedEx) mail. Until further notice, please submit all JCP applications to our office by e-mail at:**

**JCP-ADMIN@DLA.MIL**

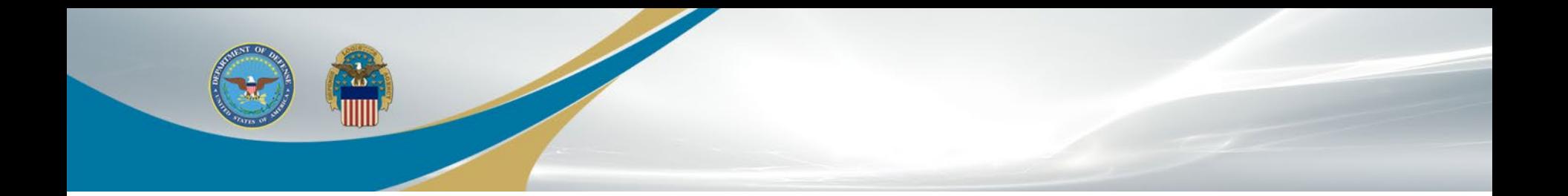

# **DLA Export Control Data Access**

**WARFIGHTER ALWAYS WARFIGHTER ALWAYS**

# **DLA Export Control Data Access**

The Defense Logistics Agency (DLA) has a responsibility to protect the export-controlled data entrusted to its care by the Military Services from unauthorized disclosure and IAW Trade Security Control laws. In an effort to meet this obligation, DLA suppliers requesting access to export-controlled technical data for a DLA solicitation/purchase order/contract must: (Steps on next slide)

## **DLA Export Control Data Access Steps**

1. Have an approved US/Canada [Joint Certification Program \(JCP\)](https://www.dla.mil/HQ/LogisticsOperations/Services/JCP/) certification (DD Form 2345).

2. Have an approved [DLA Internet Bid Board System \(DIBBS\)](https://www.dibbs.bsm.dla.mil/) account with an enabled DLA technical data distribution system (cFolders) account.

3. Have a business need for the export-controlled data (e.g., to quote on a DLA solicitation, fulfill a DLA purchase order/contract, or conduct a DLA approved research and development project).

4. Have an approved DLA-specific certification for access to export-controlled data. To request DLA-specific certification, you must:

- 1. Complete the *["DLA Introduction to Proper Handling of DoD Export-Controlled Technical Data Training"](https://www.dla.mil/Portals/104/Documents/J3LogisticOperations/EnhancedValidation/J3_expctrltraining_191004.pdf)*  (PDF) [and return the "Certificate Statement of Export Control Compliance" to the JCP Office at JCP-](mailto:JCP-ADMIN@DLA.MIL?body=Please%20include%20your%20CAGE%20Code%20in%20the%20above%20Subject%20line.)ADMIN@DLA.MIL. The person signing the "Certificate Statement of Export Control Compliance" must be the same person that signs the JCP certification (DD 2345).
- 2. Complete and return the *["DLA Export Control Technical Data Management Questionnaire"](https://www.dla.mil/Portals/104/Documents/J3LogisticOperations/EnhancedValidation/J3_ExpCtrlQuestionnaire_210113.pdf?ver=Z_KPRWbkq2DB9n_puBTaiA%3d%3d)* (PDF) to the JCP Office at [JCP-ADMIN@DLA.MIL.](mailto:JCP-ADMIN@DLA.MIL?body=Please%20include%20your%20CAGE%20Code%20in%20the%20above%20Subject%20line.) For help in determining your physical and MAC addresses, refer to *["Finding Your MAC Address Instructions"](https://www.dla.mil/Portals/104/Documents/J3LogisticOperations/EnhancedValidation/J3_expctrlmacaddress_191004.pdf)* (PDF).

When emailing your *"Certificate Statement of Export Control Compliance"* and "*DLA Export Control Technical Data Management Questionnaire"* to the JCP Office please identify your CAGE Code on the email subject line. After the JCP Office reviews these documents, along with your DD 2345, the DLA controlling authority will then complete a Trade Security Control (TSC) assessment to determine the eligibility of the DLA supplier seeking access to the export-controlled technical data. Approval for access to DLA export-controlled technical data is rendered by the DLA and not the JCP Office.

E-mail us at [DLAJ344DataCustodian@dla.mil](mailto:DLAJ344DataCustodian@dla.mil) for questions or additional interest in DLA Export Control Data Access.

### **\*Ctrl + Click to follow link\***

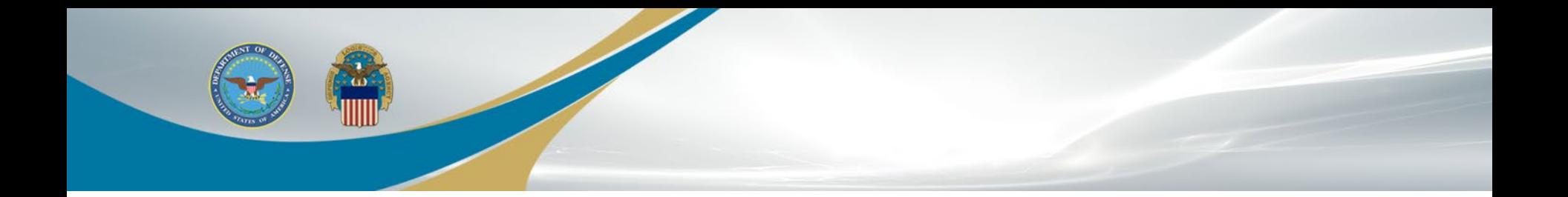

# **Accessing cFolders**

**WARFIGHTER ALWAYS WARFIGHTER ALWAYS**

## **Accessing cFolders through DIBBS**

### Visit: https://www.dibbs.bsm.dla.mil/Refs/TechData/

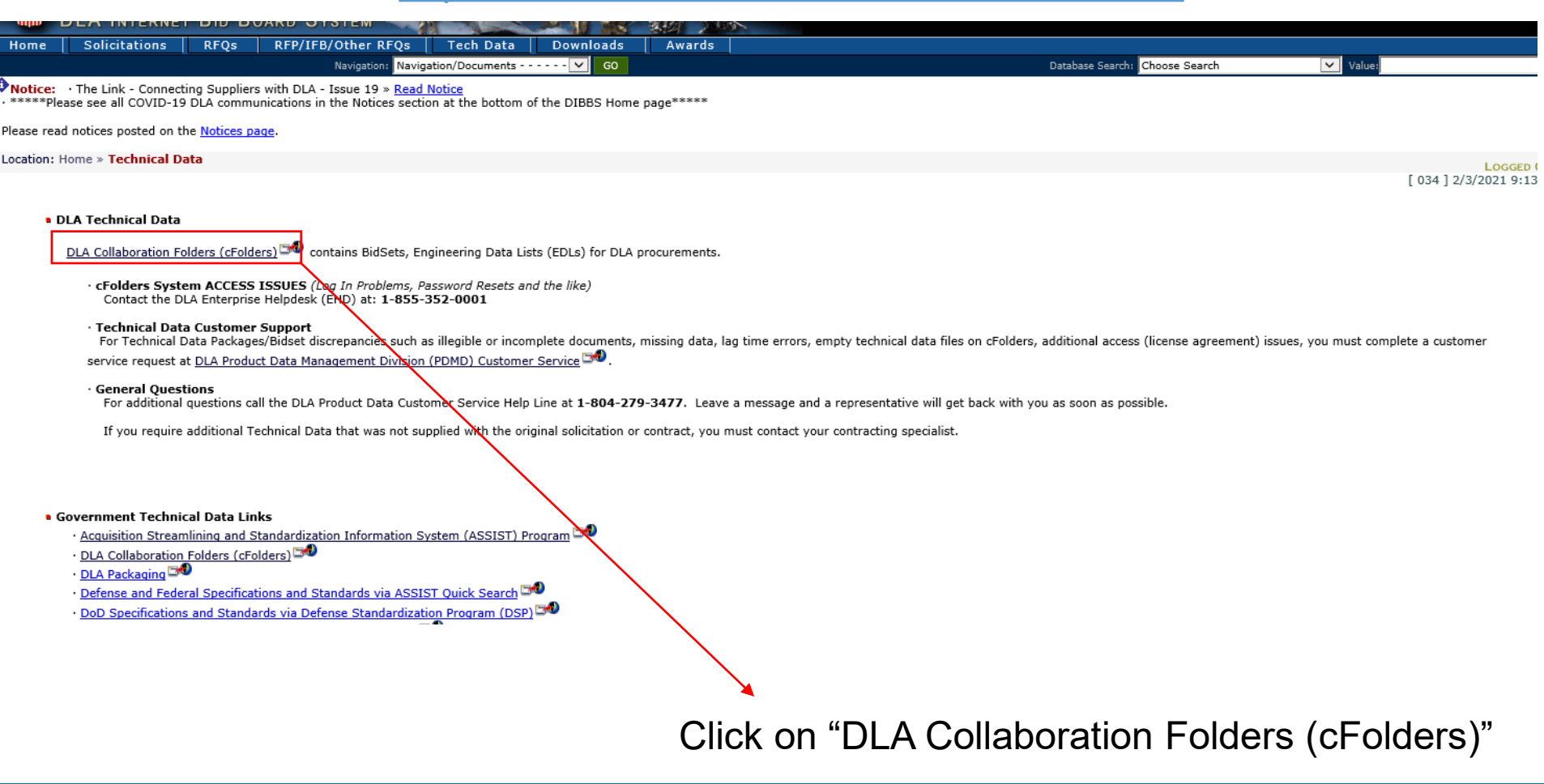

### **cFolders Disclosure**

Warning: This system contains technical data whose export is restricted by the Arms Export Control Act (Title 22, U.S.C. 2751, et seq.) or the Export Administration Act of 1979 (Title 50, U.S.C. App 2401 et seq.), as amended. Violations of these export control laws are subject to severe criminal penalties. Export of information contained herein, which includes, in some circumstances, release to foreign nationals within the United States, without first obtaining approval or license from the Department of State for items controlled by the International Traffic in Arms Regulations (ITAR), or the Department of Commerce for items controlled by the Export Administration Regulations, (EAR), may constitute a violation of law. Under 22 U.S.C. 2778 the penalty for unlawful export of items or information controlled under the ITAR is up to 2 years imprisonment, or a fine of \$100,000 or both. Under 50 U.S.C., Appendix 2410, the penalty for unlawful export of items or information controlled under the EAR is a fine of up to \$1,000,000, or five times the value of the exports, whichever is Windows Security

greater, or for an individual

Warning: Downloading tech or its outlying territories is t with active Joint Certificatio Canada without DLA's prior International Traffic in Arm Parts 730-774, and may resu result in the Department of

comments to DLAJ344Data Warning: The use of virtual prohibited without DLA's pr

Warning: Pursuant to DoD marked with Distribution St authorized by contract or agroement. Treatment or this point, which come in the corporate in criminal penalties.

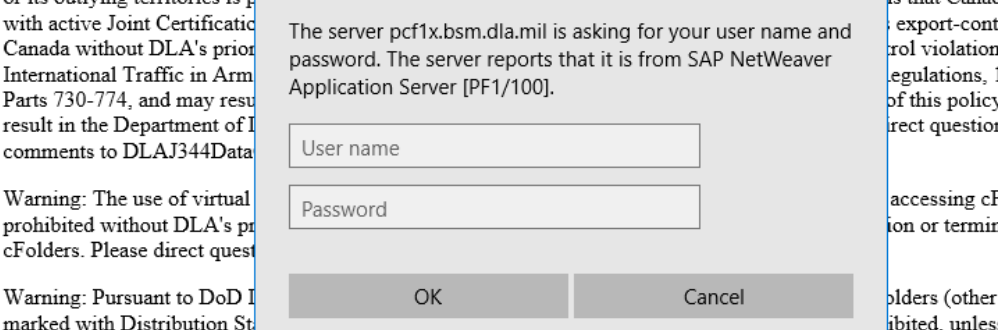

side of the United States is that Canadian firms trolled to n under the  $15$  C F R v mav also ns or Folders is nation to

than data s otherwise unders access and may result

Warning: This system contains proprietary data owned by the Original Equipment Manufacturers (OEM). Users must abide by the restrictions set forth in the signed non-disclosure agreements. Any actual or suspected breach of therestrictions set forth in the non-disclosure agreements shall be grounds for removal of the bidder/offeror/contractor from the qualified bidders list for that license agreement. Violations of these license agreements may be grounds for legal proceedings by the Government and/or the OEM

Notice Date: February 12, 2020

I Agree I do NOT Agree

If you need assistance please contact the helpdesk at 1 (855) 352-0001.

iexplore

\*Read all Warning disclosures and scroll down. If you agree with the disclosures, you will be prompted for a User name and password (required to access the data).\*

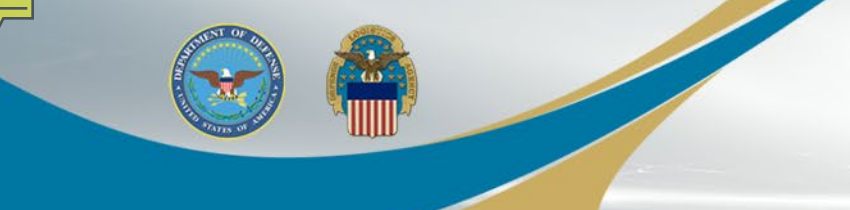

### **Navigating cFolders**

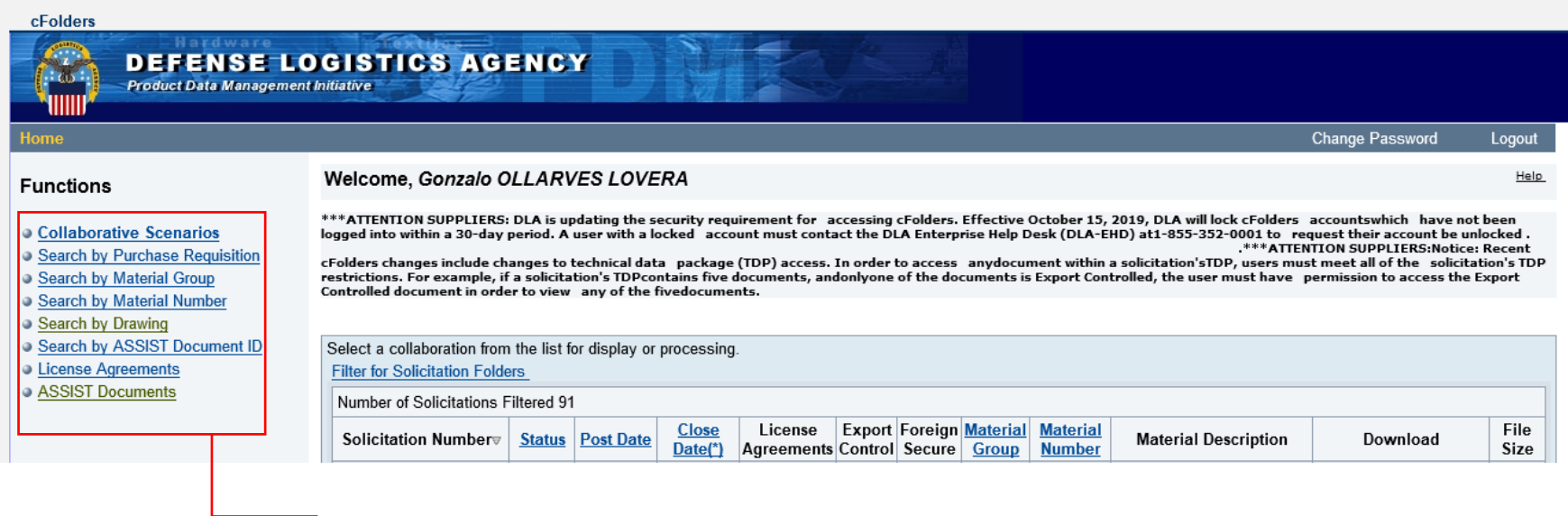

### Search options for Tech Data

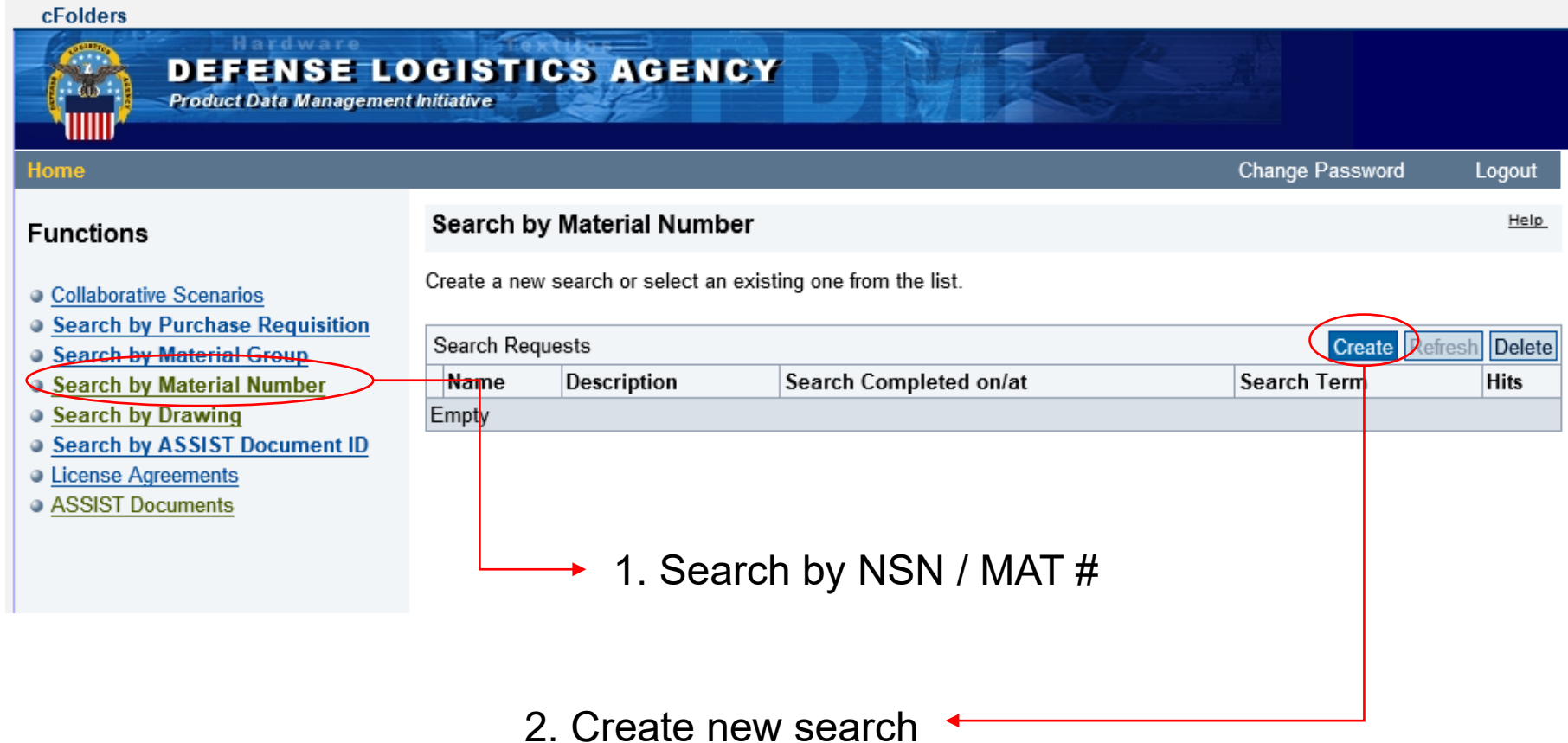

#### cFolders

 $\sim$  6.00

#### **DEFENSE LOGISTICS AGENCY Product Data Management Initiative**

**Home** 

Logout

#### **Functions**

#### Search by Material Number

Current Path My Global Search Requests > Create Advanced Search

- Collaborative Scenarios
- **Search by Purchase Requisition**
- **C Search by Material Group**
- **. Search by Material Number**
- **Contract Search by Drawing**
- Search by ASSIST Document ID
- **Contract Agreements**
- **a ASSIST Documents**

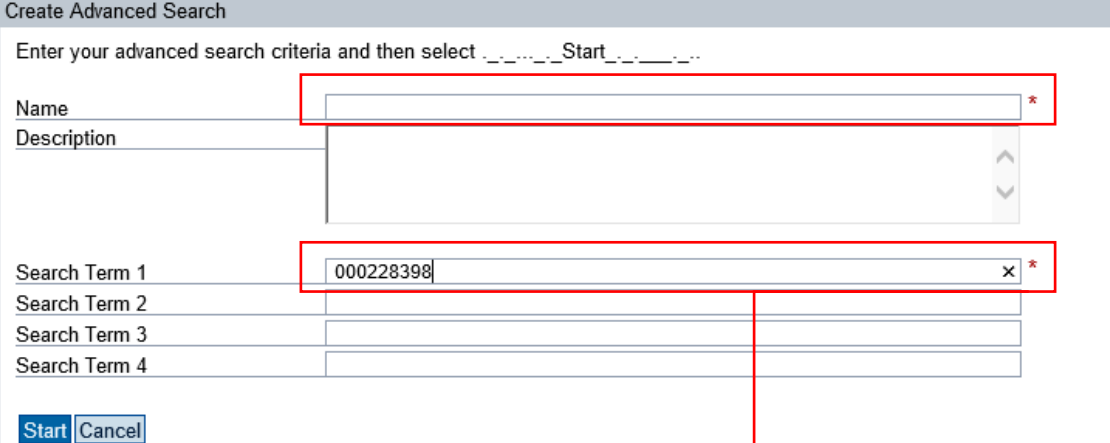

Note: File contents are not searched.

### 3. Insert MAT name in "Name" box, or NIIN/MAT # in "Search Term 1" box

#### cFolders

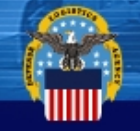

#### Hardwar **DEFENSE LOGISTICS AGENCY Product Data Management Initiative**

Home

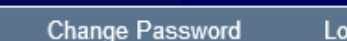

gout Help

### **Functions**

#### Search by Material Number

Search started

Collaborative Scenarios **Search by Purchase Requisition** 

- **Search by Material Group**
- **. Search by Material Number**
- **Search by Drawing**
- **Search by ASSIST Document ID**
- **Contract Exercise Agreements**
- **ASSIST Documents**

Create a new search or select an existing one from the list.

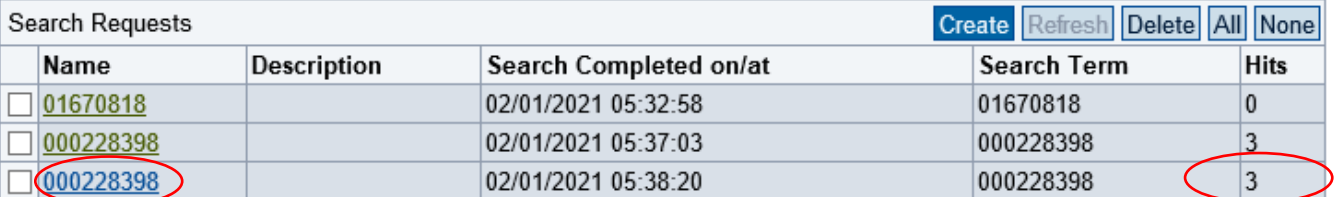

4. Click on MAT # you searched for under "Name", if records exist, they will be displayed under "Hits".

#### **Dach**

Overview of the search results - branch directly to the search result by selecting its name.

#### Search Results for Solicitation SPE4A713X0550

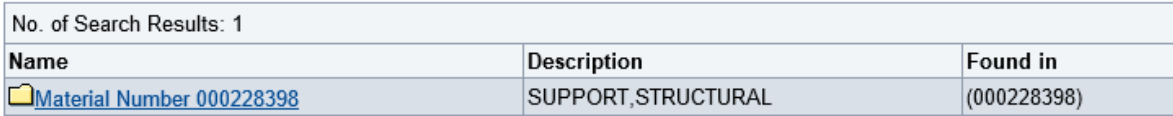

#### Search Results for Solicitation SPE4A720RX884

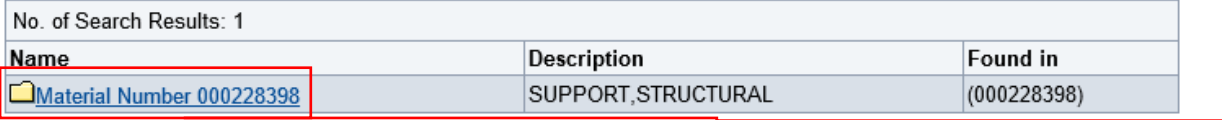

### 5. Click on the Material number folder

#### Search Results for Solicitation SPM4A710R0403

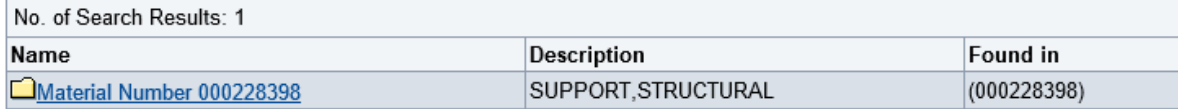

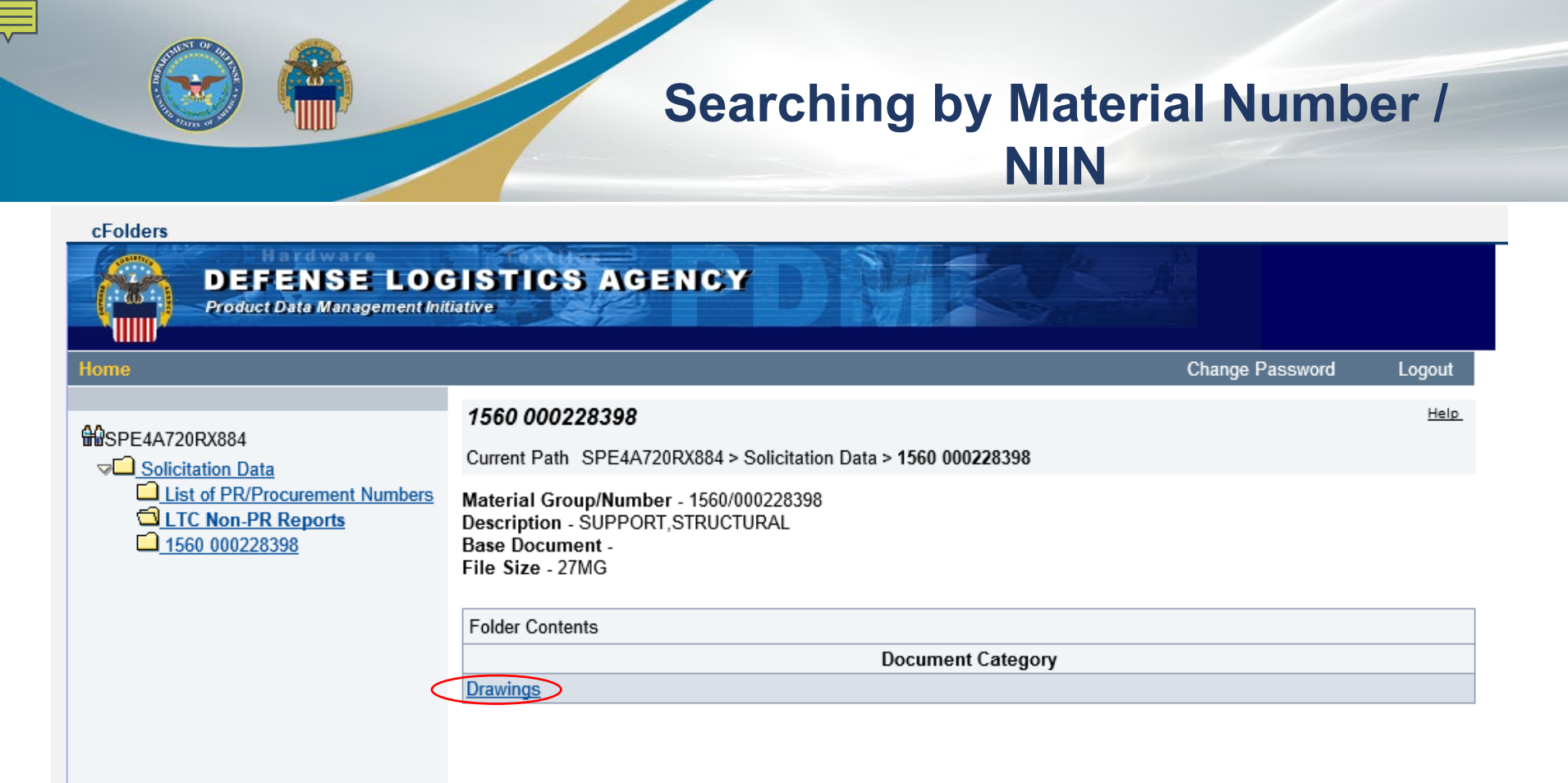

### 6. Click on "Drawings"

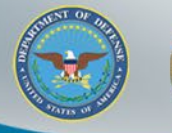

Help

#### **HI**SPE4A720RX884

 $\nabla$  Solicitation Data List of PR/Procurement Numbers **QLTC Non-PR Reports** □ 1560 000228398

#### **Drawings**

Current Path SPE4A720RX884 > Solicitation Data > 1560 000228398 > Drawings

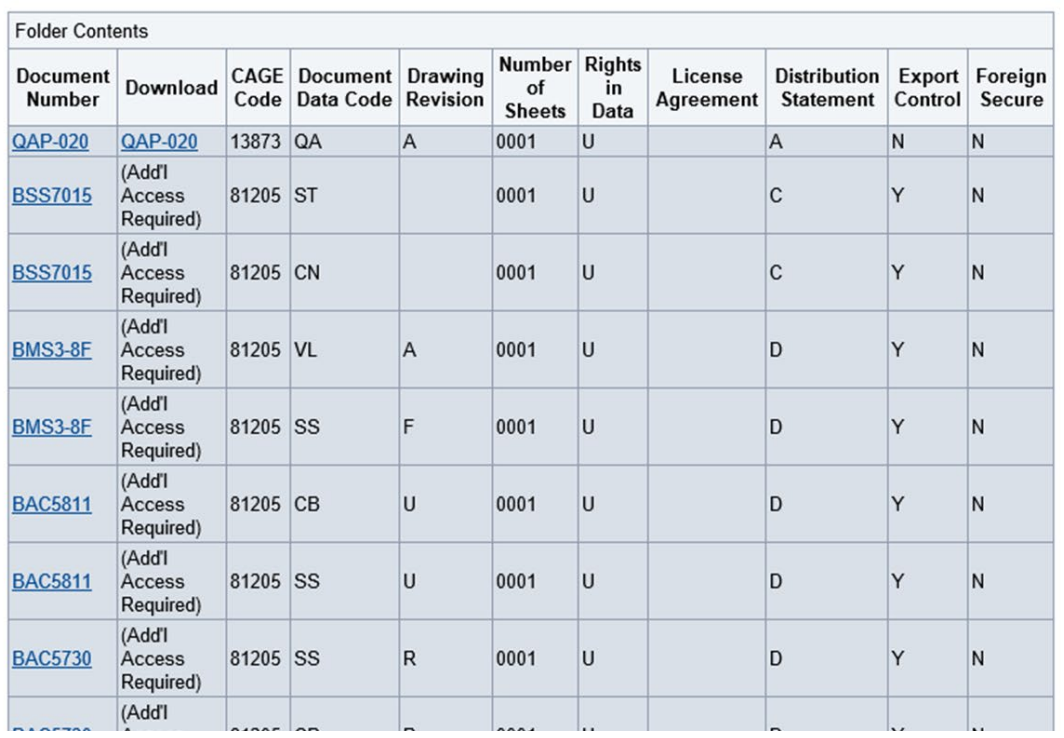

7. Click on desired document you wish to download. Some documents may require additional access and permissions in order to download.

\*\*In order to view Drawings, you must have IADS software (Image viewer) installed on your computer:\*\* https://iads.redstone.army.mil/download.html

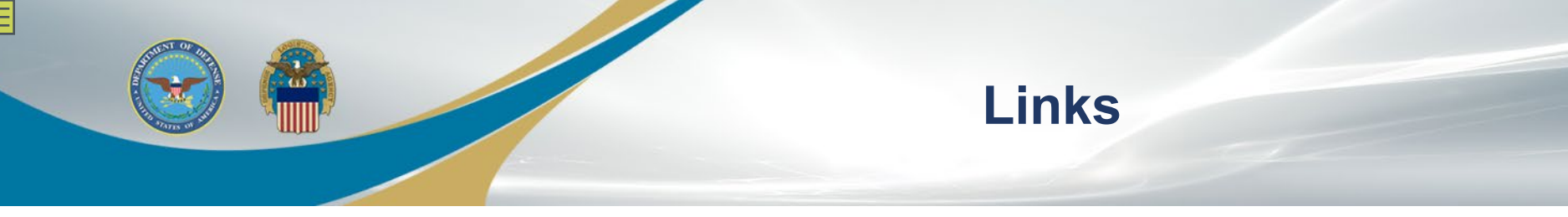

JCP Search:

https://public.logisticsinformationservice.dla.mil/jcp/search.aspx

https://www.esd.whs.mil/Portals/54/Documents/DD/forms/dd/dd2345.pdf Washington Headquarters Services government website (DD2345):

IADS software (Image viewer) https://iads.redstone.army.mil/download.html

Access to C: Folders from DIBBS / Help questions and points of contact https://www.dibbs.bsm.dla.mil/Refs/TechData/

DIBBS Registration:

https://www.dibbs.bsm.dla.mil/Register/Default.aspx

DLA Export Control Data Access:

https://www.dla.mil/HQ/LogisticsOperations/EnhancedValidation/

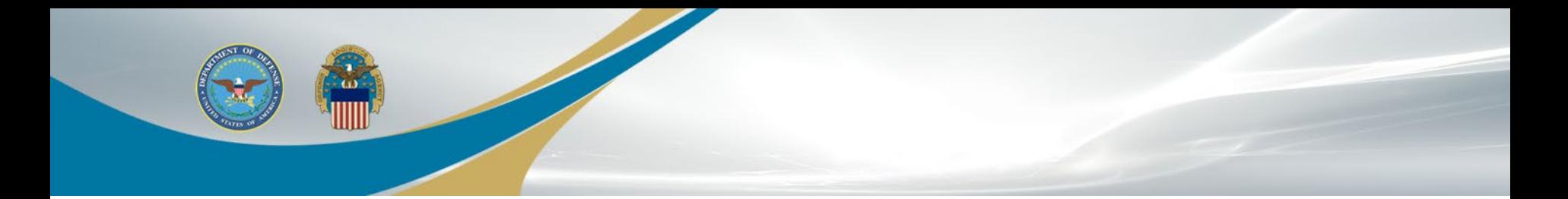

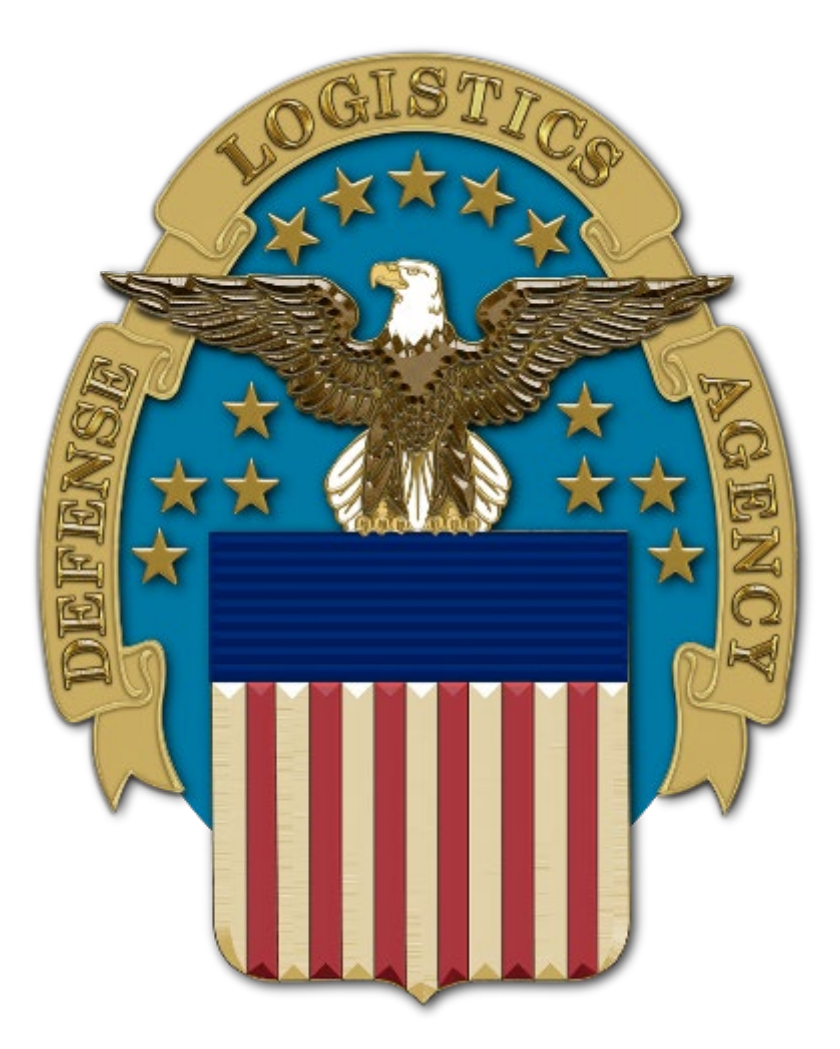